# Lab 5: HTTP Web Proxy Server

In this lab, you will learn how web proxy servers work and one of their basic functionalities – caching.

Your task is to develop a small web proxy server which is able to cache web pages. It is a very simple proxy server which only understands simple GET-requests, but is able to handle all kinds of objects not just HTML pages, but also images.

Generally, when the client makes a request, the request is sent to the web server. The web server then processes the request and sends back a response message to the requesting client. In order to improve the performance we create a proxy server between the client and the web server. Now, both the request message sent by the client and the response message delivered by the web server pass through the proxy server. In other words, the client requests the objects via the proxy server. The proxy server will forward the client's request to the web server. The web server will then generate a response message and deliver it to the proxy server, which in turn sends it to the client.

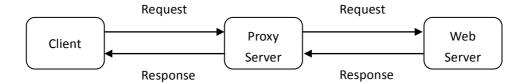

#### Code

Below you will find the skeleton code for the client. You are to complete the skeleton code. The places where you need to fill in code are marked with #Fill in start and #Fill in end. Each place may require one or more lines of code.

#### **Running the Proxy Server**

Run the proxy server program using your command prompt and then request a web page from your browser. Direct the requests to the proxy server using your IP address and port number.

For e.g. http://localhost:8888/www.google.com

To use the proxy server with browser and proxy on separate computers, you will need the IP address on which your proxy server is running. In this case, while running the proxy, you will have to replace the "localhost" with the IP address of the computer where the proxy server is running. Also note the port number used. You will replace the port number used here "8888" with the port number you have used in your server code at which your proxy server is listening.

### **Configuring your Browser**

You can also directly configure your web browser to use your proxy. This depends on your browser. In Internet Explorer, you can set the proxy in Tools > Internet Options > Connections tab > LAN Settings. In Netscape (and derived browsers such as Mozilla), you can set the proxy in Tools > Options > Advanced tab > Network tab > Connection Settings. In both cases you need to give the

address of the proxy and the port number that you gave when you ran the proxy server. You should be able to run the proxy and the browser on the same computer without any problem. With this approach, to get a web page using the proxy server, you simply provide the URL of the page you want.

For e.g. http://www.google.com

## What to Hand in

You will hand in the complete proxy server code and screenshots at the client side verifying that you indeed get the web page via the proxy server.

## **Skeleton Python Code for the Proxy Server**

```
from socket import *
import sys
if len(sys.argv) <= 1:</pre>
      print('Usage : "python ProxyServer.py server ip"\n[server ip : It is the IP
Address Of Proxy Server')
      sys.exit(2)
# Create a server socket, bind it to a port and start listening
tcpSerSock = socket(AF INET, SOCK STREAM)
# Fill in start.
# Fill in end.
while 1:
      # Strat receiving data from the client
      print('Ready to serve...')
      tcpCliSock, addr = tcpSerSock.accept()
      print('Received a connection from:', addr)
      message = # Fill in start. # Fill in end.
      print(message)
      # Extract the filename from the given message
      print(message.split()[1])
      filename = message.split()[1].partition("/")[2]
      print(filename)
      fileExist = "false"
      filetouse = "/" + filename
      print(filetouse)
      try:
```

```
f = open(filetouse[1:], "r")
             outputdata = f.readlines()
             fileExist = "true"
             # ProxyServer finds a cache hit and generates a response message
             tcpCliSock.send("HTTP/1.0 200 OK\r\n")
             tcpCliSock.send("Content-Type:text/html\r\n")
             # Fill in start.
             # Fill in end.
                   print('Read from cache')
      # Error handling for file not found in cache
      except IOError:
             if fileExist == "false":
                    # Create a socket on the proxyserver
                   c = # Fill in start.
                                                   # Fill in end.
                   hostn = filename.replace("www.","",1)
                   print(hostn)
                    try:
                          # Connect to the socket to port 80
                          # Fill in start.
                          # Fill in end.
                          # Create a temporary file on this socket and ask port 80
for the file requested by the client
                          fileobj = c.makefile('r', 0)
                          fileobj.write("GET "+"http://" + filename + "
HTTP/1.0\n\n")
                          # Read the response into buffer
                          # Fill in start.
```

# Check wether the file exist in the cache

```
# Fill in end.
                           # Create a new file in the cache for the requested file.
                           # Also send the response in the buffer to client socket
and the corresponding file in the cache
                           tmpFile = open("./" + filename, "wb")
                           # Fill in start.
                           # Fill in end.
                    except:
                           print("Illegal request")
             else:
                    # HTTP response message for file not found
                    # Fill in start.
                    # Fill in end.
       # Close the client and the server sockets
      tcpCliSock.close()
# Fill in start.
```

### **Optional Exercises**

# Fill in end.

- 1. Currently the proxy server does no error handling. This can be a problem especially when the client requests an object which is not available, since the "404 Not found" response usually has no response body and the proxy assumes there is a body and tries to read it.
- 2. The simple proxy server supports only HTTP GET method. Add support for POST, by including the request body sent in the POST-request.
- 3. Caching: A typical proxy server will cache the web pages each time the client makes a particular request for the first time. The basic functionality of caching works as follows. When the proxy gets a request, it checks if the requested object is cached, and if yes, it returns the object from the cache, without contacting the server. If the object is not cached, the proxy retrieves the object from the server, returns it to the client and caches a copy for future requests. In practice, the proxy server must verify that the cached responses are still valid and that they are the correct responses to the client's requests. You can read more about caching and how it is handled in HTTP in RFC 2068. Add the simple caching functionality described above. You do not need to implement any replacement or validation policies. Your implementation, however, will need to be able to write responses to the disk (i.e., the cache) and fetch them from the disk when you get a cache hit. For this you need to implement some internal data structure in the proxy to keep track of which

objects are cached and where they are on the disk. You can keep this data structure in main memory; there is no need to make it persist across shutdowns.